## **How to migrate to the new leads integration and receive Angi leads**

You will need to **migrate to the new leads integration by 1/31/2023** or you will no longer be able to receive leads from Angi.

1. Log in to your  $\Delta$ ngi leads account > Navigate to the Leads Center > Open "Sync My Schedule"

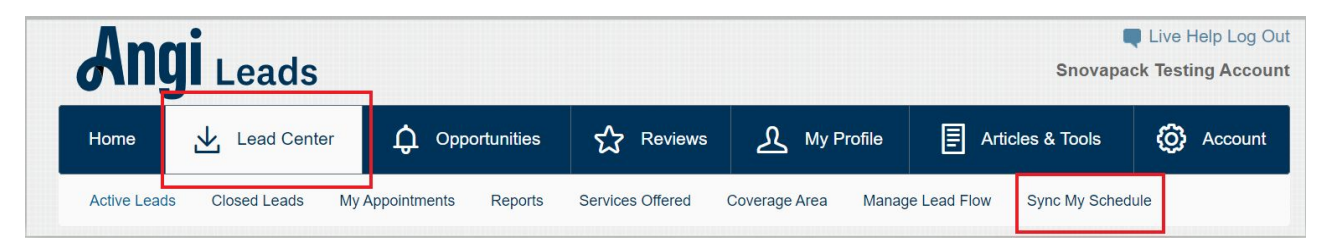

2. Select the ServiceTitan option and choose to "Disable Sync."

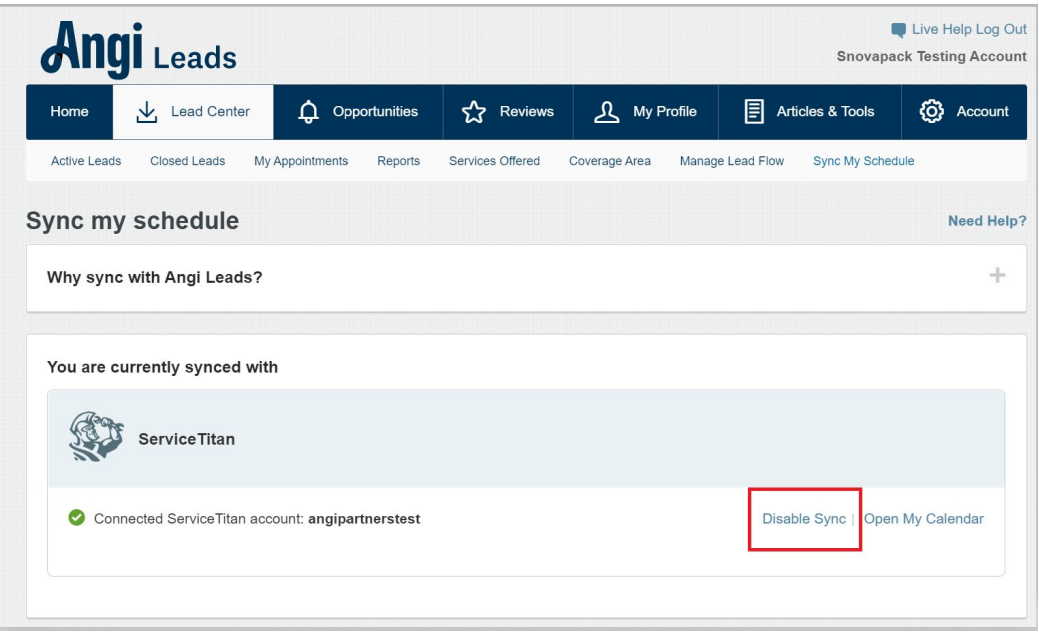

3. Next, follow ServiceTitan's [onboarding instructions.](https://help.servicetitan.com/how-to/angi-leads-integration) For customers who have used the legacy (V1) integration, the new Angi integration will be available to configure under [Settings > Integrations > Marketing Integrations](https://go.servicetitan.com/#/Settings/MarketingIntegrations).